## **Manual - Softphone ForIP Tecnologia**

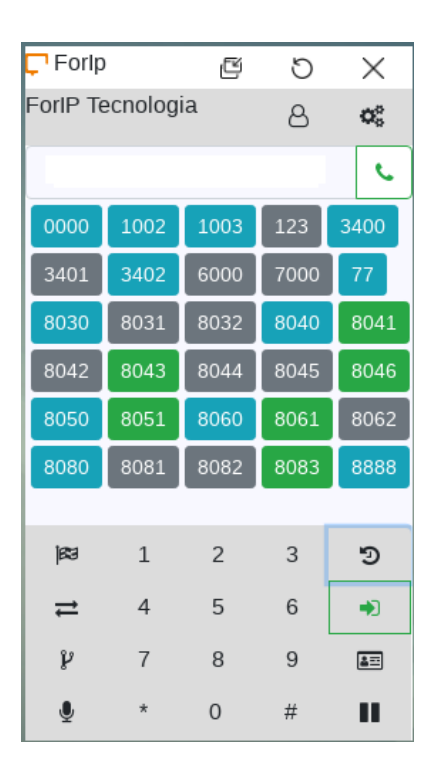

## **Legenda:**

Cores ramais:

- Azul: Fila de atendimento
- Verde: Ramal disponível
- Amarelo: Tocando
- Vermelho: Em atendimento
- Cinza: Desligado (sem registro)
- Preto: Pausado

Funções:

● Ao clicar no botão do ramal, é gerado uma chamada para o mesmo

● Estando em uma chamada, ao clicar no botão do ramal, é possivel transferir para o mesmo Funcionalidades:

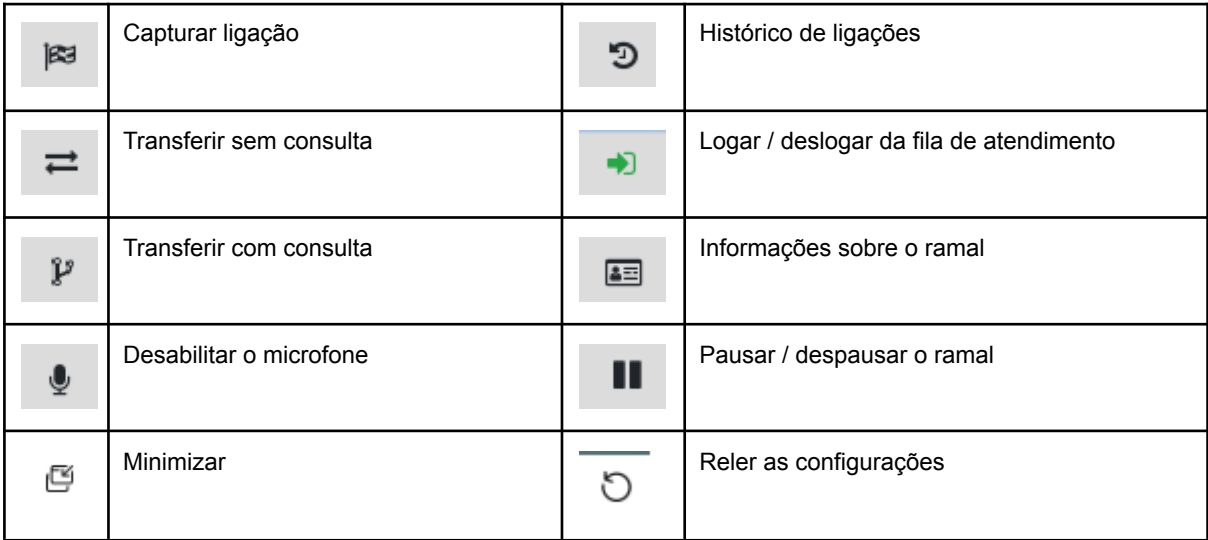